## **How to sign up for Legislative Bulletin, Newslink, and Town & City Magazine**

Step 1: Log in to your profile at<https://nhmunicipal.weblinkconnect.com/portal>

New Hampshire Municipal Association

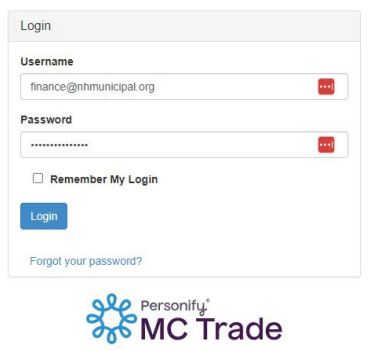

Step 2: Click on 'edit this profile'

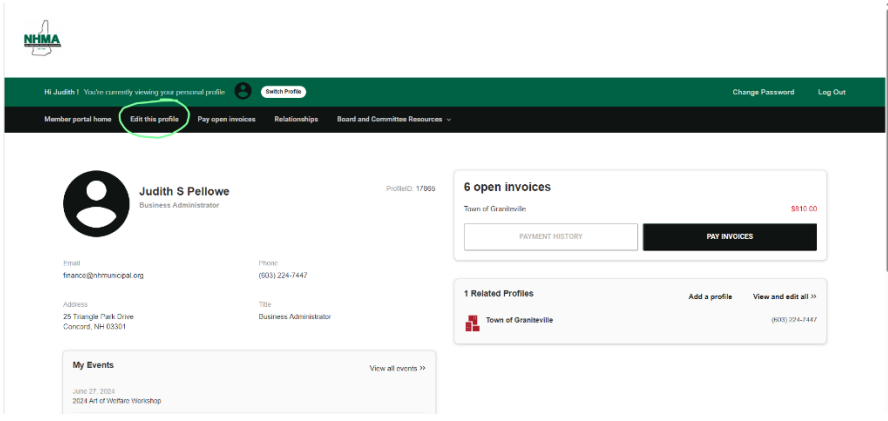

Step 3 Click on 'Newsletter Management', choose which items you would like to receive, and click 'save this profile'

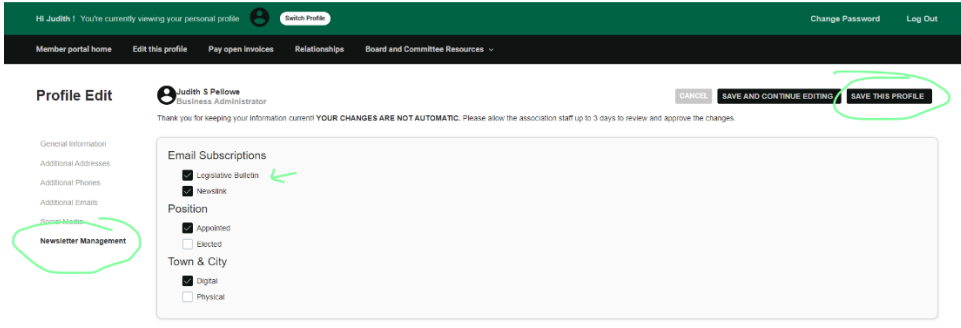